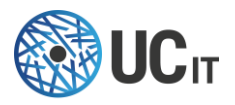

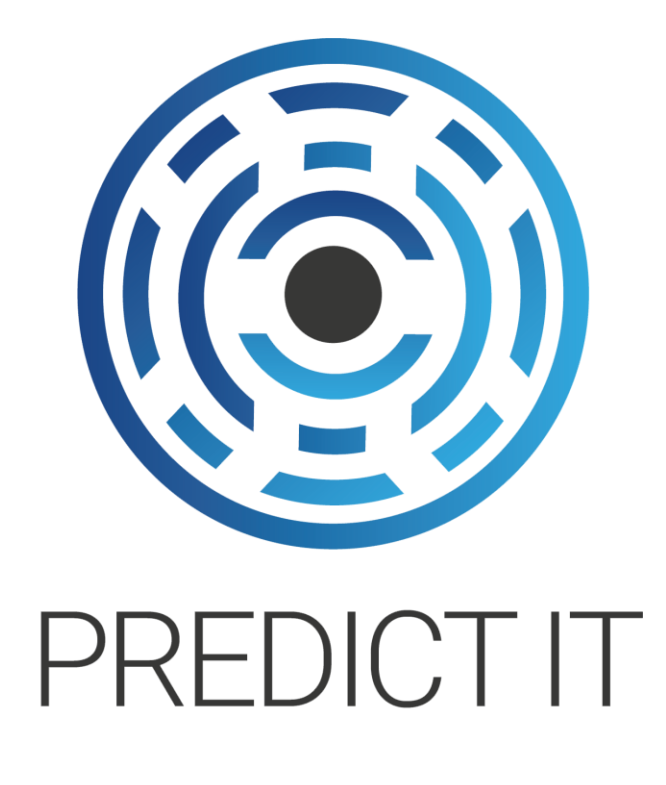

# Administrator Guide

**Version 1.3**

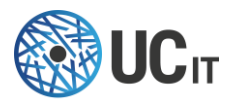

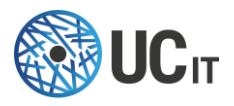

# <span id="page-2-0"></span>Copyright

Copyright © 2015-2019, UCit. All rights reserved.

# <span id="page-2-1"></span>We Would Like to Hear from You

You can help us make this document better by telling us what you think of the content, organization, and usefulness of the information. If you find an error or just want to make a suggestion for improving this document, please send feedback to UCit Support.

Although the information in this document has been carefully reviewed, UCit does not warrant it to be free of errors or omissions. UCit reserves the right to make corrections, updates, revisions, or changes to the information in this document.

UNLESS OTHERWISE EXPRESSLY STATED BY UCit, THE PROGRAM DESCRIBED IN THIS DOCUMENT IS PROVIDED "AS IS" AND WITHOUT WARRANTY OF ANY KIND, EITHER EXPRESSED OR IMPLIED, INCLUDING, BUT NOT LIMITED TO, THE IMPLIED WARRANTIES OF MERCHANTABILITY AND FITNESS FOR A PARTICULAR PURPOSE. IN NO EVENT WILL UCit BE LIABLE TO ANYONE FOR SPECIAL, COLLATERAL, INCIDENTAL, OR CONSEQUENTIAL DAMAGES, INCLUDING WITHOUT LIMITATION ANY LOST PROFITS, DATA, OR SAVINGS, ARISING OUT OF THE USE OF OR INABILITY TO USE THIS PROGRAM.

# <span id="page-2-2"></span>Document Redistribution and Translation

This document is protected by copyright and you may not redistribute or translate it into another language, in part or in whole, without the express written permission of UCit.

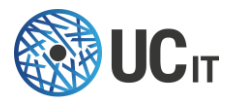

# <span id="page-3-0"></span>**Trademarks**

Linux is the registered trademark of Linus Torvalds in the United States and other countries.

Firefox® and Mozilla® are trademarks or registered trademarks of the Mozilla Foundation in the United States and/or other countries.

Apple®, Mac®, Mac® OS X® and Apple® Safari® are trademarks or registered trademarks of Apple, Inc. in the United States and other countries.

Altair® PBS Professional® is a trademark of Altair Engineering, Inc.

SLURM™ is a trademark of SchedMD LLC.

Google™ and Chrome™ are trademarks of Google Inc.

Red Hat® is a trademark of Red Hat, Inc.

Sun® and JavaScript® are registered trademarks of Oracle and/or its affiliates.

Other names mentioned in this document may be trademarks of their respective owners.

# <span id="page-3-1"></span>Learn about Predict-IT and UCit products

### <span id="page-3-2"></span>World Wide Web page

You can find the latest information about UCit Predict-IT on its web site <https://www.ucit.fr/en/predict-it/>

For more information about other UCit products and about the professional services provided by UCit you can refer to the company's web site<https://www.ucit.fr/>

### <span id="page-3-3"></span>UCit Predict-IT Download

The latest Predict-IT downloadable package and documentation are available at: <https://www.ucit.fr/download-products>

### <span id="page-3-4"></span>UCit Support Contacts

Use one of the following to contact UCit technical support.

- Email: [helpdesk@ucit.fr](mailto:helpdesk@ucit.fr)
- Helpdesk portal:<https://helpdesk.ucit.fr/>

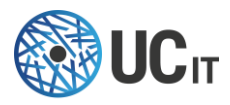

# **Table of Contents**

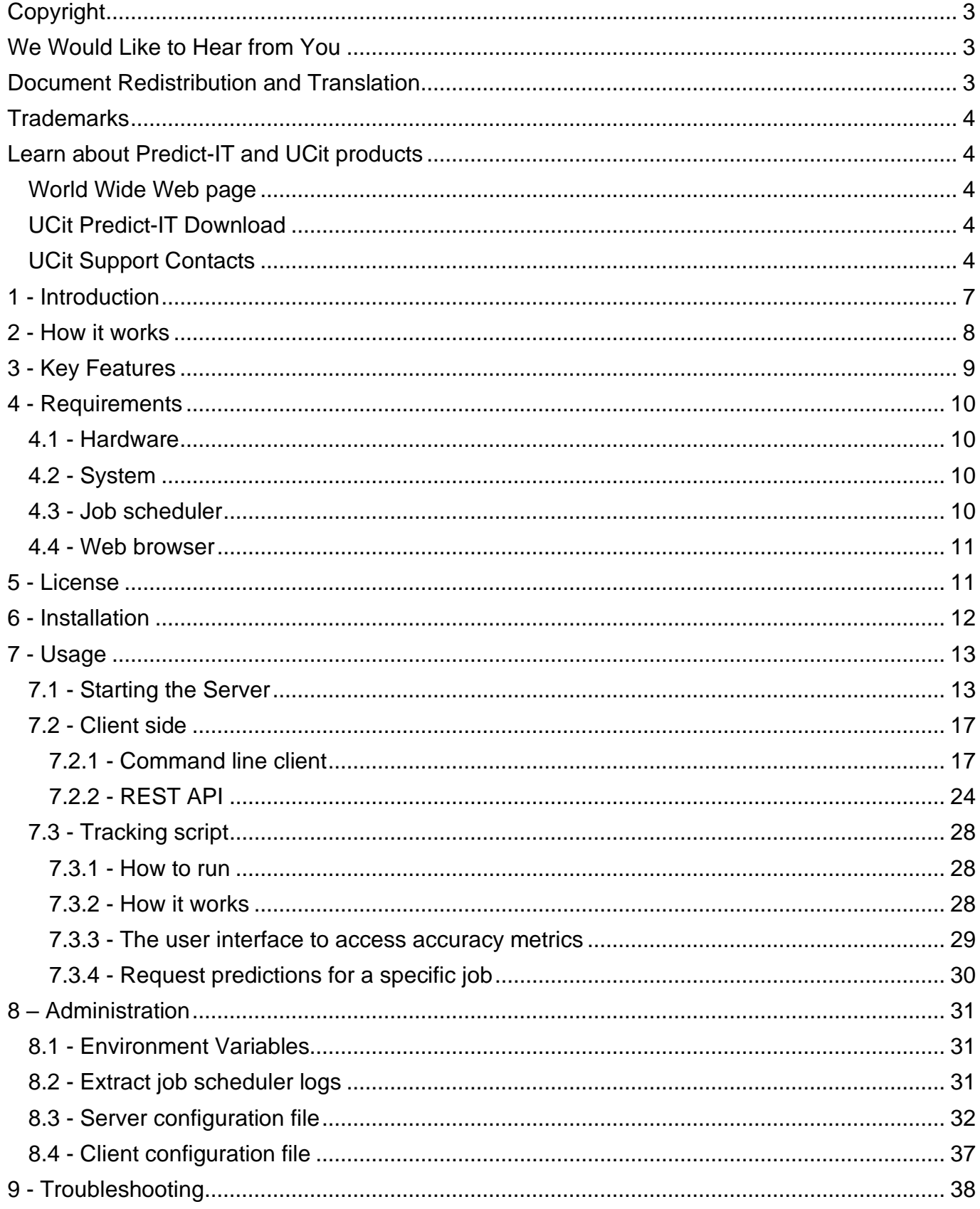

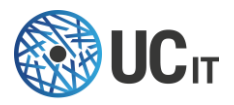

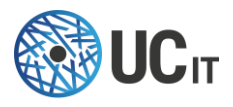

# <span id="page-6-0"></span>1 - Introduction

The job scheduler is the central point for your HPC infrastructure. It dispatches and monitors the jobs on the available resources, keeping track of the jobs' allocation and their state. The generated data are stored in the job scheduler's logs, from which valuable information can be extracted in order to understand the cluster behavior.

For example, when jobs are submitted on the cluster, some of them may not terminate within the specified time limit (walltime) and consequently no results are obtained. This way, to increase cluster profitability and production, it is necessary to enforce that the submitted computations will end up correctly.

That is why we have developed **Predict-IT**. By analyzing the job-submission historical data in the logs, Predict-IT creates a computational model of your cluster based on machine-learning techniques. Such model is then applied at the moment of job submission to **identify which jobs are likely to end-up in failure**; moreover, it also provides **recommendations for the walltime you need to specify to prevent job failure**, and the **amount of memory** (max RSS) a job will consume per node.

Configured specifically for your cluster, Predict-IT **steadily improves over time**: it adapts to your HPC environment by learning from your cluster logs and newly arrived jobs, each time becoming more and more accurate in its predictions. The more data you feed it, the higher the prediction accuracy can be.

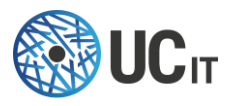

# <span id="page-7-0"></span>2 - How it works

Predict-IT **learns from the job scheduler logs** and **creates a model** of your cluster (HPC system) which will be used to perform predictions at the time of job submission. This is done in order to provide the user with predictions for the following jobs characteristics:

- the jobs finishing state (or simply **STATE**)
- the job maximum memory consumption, i.e., maximum resident set size (**maxRSS**) on a node
- the waiting time (**WAITTIME**, i.e. the time between job submission and start time)
- the jobs maximum execution time (also called **EXECTIME** or **WALLTIME**)
- the time to result (**TIMETORESULT**, i.e. the time between job submission and the end of execution).

The operation of Predict-IT is done in two phases. In the first one (**learning phase**), the algorithms embedded in Predict-IT devise a set of models for your cluster, based on the history logs of your system. Those models are able to forecast the correct STATE of a job, its maxRSS , its WAITTIME, WALLTIME and TIMETORESULT up to a certain accuracy. In the second one (**prediction phase**), the trained models are queried by the user in order to obtain predictions for a particular job. [Figure 1](#page-7-1) depicts the basic flowchart for Predict-IT.

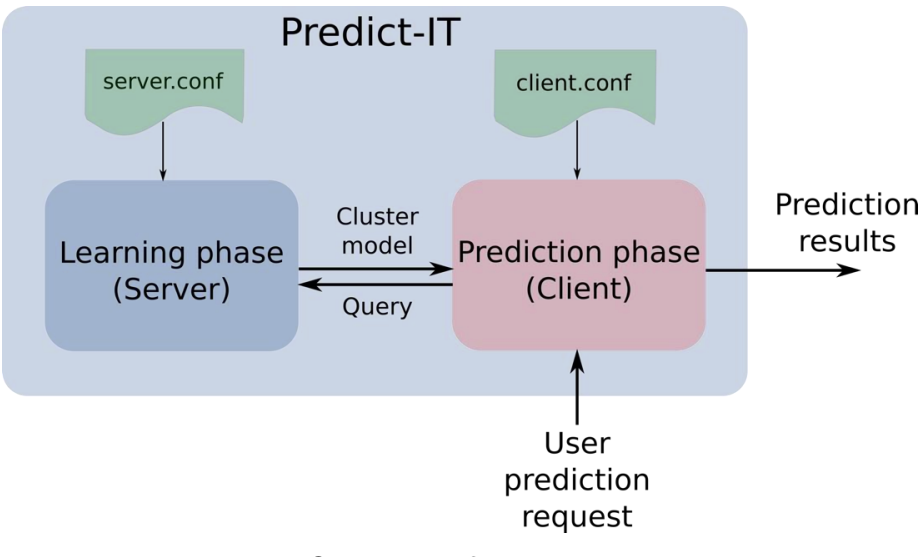

<span id="page-7-1"></span>*Figure 1: Overview of Predict-IT structure*

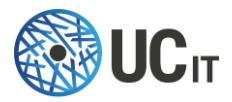

At submission time, the user provides specific parameter values to the job scheduler. For example, one can set the number of requested CPUs, requested memory (REQMEM), partition etc. Additionally, each user has an identity (UID) and belongs to a specific group (GID) of the cluster. All those parameters are combined in the "user prediction request" (see [Figure 1\)](#page-7-1), which is then passed into Predict-IT to obtain predictions for that job (or group of jobs).

Predict-IT is composed by two components, namely the **server** and the **client**:

- o Server: that's where the learning phase happens. This environment must be activated first, otherwise no cluster model will be created, and consequently no prediction will be possible.
- o Client: after the learning phase is completed, the user can request predictions from the client side by passing the job submission parameters. The client queries the server which then uses the submission parameters together with the cluster model in order to forecast the STATE, MEMORY, WAITTIME, WALLTIME and TIMETORESULT.

The configuration files server.conf and client.conf define parameters for the server side and the client side, respectively. Those parameters are user-customizable: their values depend on the characteristics of the dataset and the type of predictions the user wants to obtain.

# <span id="page-8-0"></span>3 - Key Features

Predict-IT provides recommendations for the following jobs' characteristics:

- Job STATE: Detects the risk of a job finishing in timeout, i.e., reaching the walltime (maximum time allowed for running a job);
- Job EXECTIME (WALLTIME): Predicts the walltime that should be set by the user at the submission to prevent it resulting in timeout;
- Job MEMORY (maxRSS): Predicts the memory requirement that should be set by the user at the submission.

Predict-IT keeps learning over time: the more data, the higher the accuracy.

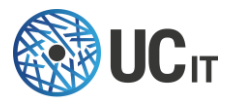

# <span id="page-9-0"></span>4 - Requirements

#### <span id="page-9-1"></span>4.1 - Hardware

Predict-IT should be installed on a virtual machine or physical server separated from the main cluster frontend node. Minimal hardware requirements are:

- CPU: 4 cores
- Memory: 16GB

• Disk space: At least 4GB of free disk space (for tool-generated files and installation files) Note that the strongest requirement is the RAM: the more jobs you have in your logs, the more RAM you need.

#### <span id="page-9-2"></span>4.2 - System

- Operating Systems: RHEL 6/7
- A user account, different from the root account to run the server (e.g., pituser)
- Required dependencies: jq

### <span id="page-9-3"></span>4.3 - Job scheduler

The following job schedulers are supported:

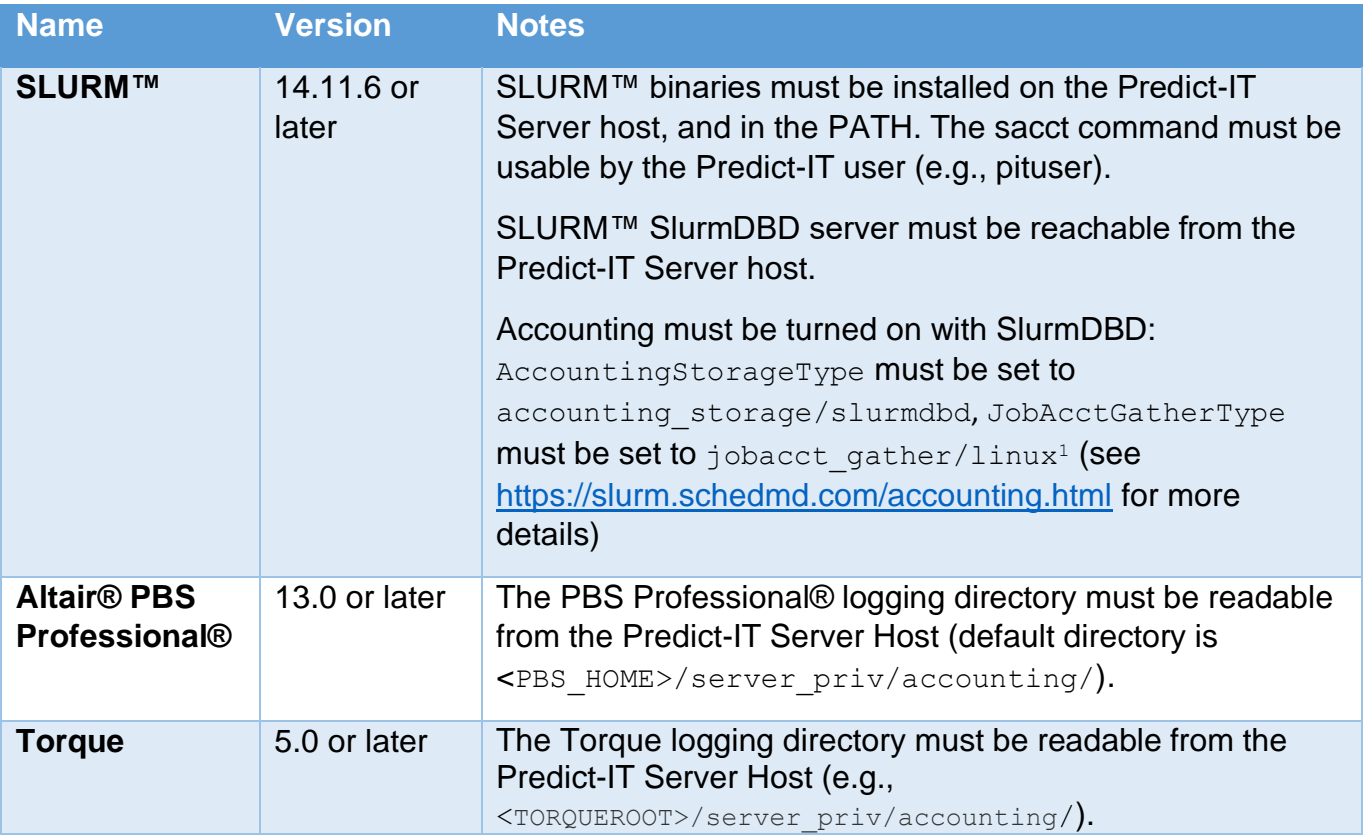

<sup>1</sup> jobacct\_gather/cgroup does not gather correctly memory usage in SLURM™ version lower than 17.02

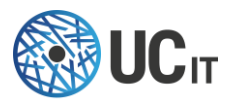

The job scheduler must be accessible from Predict-IT Server host. If not, you will only be able to train Predict-IT with an input file; in this case th[e prediction model cannot be frequently updated](#page-32-2) 

automatically (see option inputFile in section "8.2 - Extract job scheduler logs<br>If you do not want Predict-IT to automatically and periodically extract new data from the job [scheduler, you can use the scripts provided in](#page-32-2) <INSTALLATION PATH>/bin/extractData. The [first argument is the name of the job scheduler, subsequent arguments may vary depending on](#page-32-2)  the job scheduler (type <INSTALLATION PATH>/bin/extractData JOBSCHED -h, with JOBSCHED: pbs, torque, slurm or sge[\). The data extraction relies on different methods depending](#page-32-2)  [on the job scheduler:](#page-32-2)

- [SLURM™: relies only on](#page-32-2) sacct and scontrol.
- [Torque and Altair® PBS Professional®: extracts raw data from accounting files, and from](#page-32-2)  [pbsnodes](#page-32-2) and qstat.
- [Grid Engine: extracts raw data from accounting file](#page-32-2)

[Each script creates 3 text files in the current directory:](#page-32-2)

- **[historical data on jobs](#page-32-2)**: HOSTNAME\_DATE.jobs
	- o [From a given date up to now](#page-32-2)
	- o [Retrieve all data gathered by the job scheduler \(job id, requested/obtained](#page-32-2)  resources, node [list, submit/start/run times…\)](#page-32-2)
	- o [For confidentiality reasons, the output is anonymized: by default, usernames and](#page-32-2)  [groups are not retrieved, only UID and GID are](#page-32-2)
- current **list of nodes** [and their description:](#page-32-2) HOSTNAME\_DATE.nodes
	- o [Node name](#page-32-2)
	- o [Number of cores, number of cores per socket, memory](#page-32-2)
	- o [Specific resources \(features described in the job scheduler\)](#page-32-2)
- current **list of partitions/queues** and their description: [HOSTNAME\\_DATE.partitions](#page-32-2)

*[The execution of the script is very lightweight. No processing of the data is done.](#page-32-2) [Each script comes with its own online help, run](#page-32-2) ./extractXXXXData.sh –h to see this help.*

[For Predict-IT, only the first file is currently relevant:](#page-32-2) HOSTNAME DATE. jobs, you need to specify [the path to this file in the](#page-32-2) server.conf with the inputFile in the jobScheduler section.

8.3 - [Server configuration file "](#page-32-2)).

### <span id="page-10-0"></span>4.4 - Web browser

Predict-IT produces HTML which can be viewed with most popular browsers. Generally speaking, Predict-IT supports the latest versions of each major platform's (Linux®, Apple® Mac® OS X®, and Microsoft® Windows®) default browsers (Google™ Chrome™, Mozilla Firefox®, Apple® Safari®, Microsoft® Edge®).

JavaScript® must be enabled on browsers.

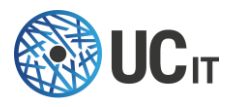

# <span id="page-11-0"></span>5 - License

You need a valid license to install and run Predict-IT. If you do not have one yet, please contact [helpdesk@ucit.fr](mailto:helpdesk@ucit.fr) or your Predict-IT reseller.

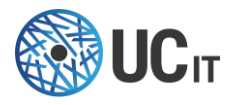

# <span id="page-12-0"></span>6 - Installation

Predict-IT is installed via the execution of the file  $\beta$  predictit-xx rhel-yy.run (with xx the version of Predict-IT, and yy the version of RHEL)

- 1. Save the predictit-xx rhel-yy.run file in a folder of your choice, and execute it: ./predictit-xx\_rhel-yy.run
- 2. The files will be uncompressed, and the following will be printed:

```
#####################################################################
 Welcome to Predict-IT installer
#####################################################################
This installer will guide you during the installation of Predict-IT.
#####################################################################
Press "Enter" to continue or press "q" to quit:
```
Press "Enter" to continue.

- 3. The license agreement is shown. To continue with the installation, you should type "accept", otherwise type "quit" to decline (the latter will terminate the installation).
- 4. Choose the installation path (in this example the installation path is "/home/pituser/predictit") and press "Enter":

```
Enter the path where Predict-IT must be installed.
#####################################################################
Installation directory:
/home/pituser/predictit
```
5. Then specify which user will be running the Predict-IT service

```
Enter the user who will be executing Predict-IT server.
#####################################################################
User [pituser]:
```
6. Optionally, install the service files

```
Do you want to install and register init.d scripts? (you need to be root)
#####################################################################
Install init.d scripts (y or n):
y
```
7. The files will be installed in the chosen folder:

```
Installation of Predict-IT is now complete
Installation directory: /home/pituser/predicit
Log file: /tmp/Predict-IT-install-1.0-2018-02-02_12:44:31.log
#####################################################################
Press "Enter" to exit
```
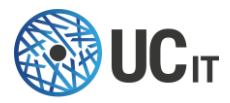

You will also need to copy your license file into <INSTALLATION\_PATH>/license/license.lic. You can also place it in another directory, in this case you will need to edit the <INSTALLATION\_PATH>/conf/server.conf file and set the licenseFile parameter with the path to the license file.

To start the Predict-IT service, just run service predictit start on RHEL 6 systemctl start predictit on RHEL 7

# <span id="page-13-0"></span>7 - Usage

### <span id="page-13-1"></span>7.1 - Starting the Server

Before starting to predict the status and walltime for the submitted jobs, Predict-IT needs to extract information from the cluster logs and build a computational model of your HPC system. This is done as follows:

- 1. Go inside the Predict-IT installation folder  $(cd \leq NSTALLATION$  PATH>). There you will find the folder conf/ which stores the configuration files for both the server and client sides. All the parameters that control how Predict-IT learns from your cluster are defined in the server.conf file. Some examples of parameters that might be edited are:
	- o host (default 127.0.01): the host the server listens on;
	- o port (default 9999): the port server listens on;
	- $\circ$  logLevel (default is INFO/20): controls the amount of information that is displayed in the log file;
	- o driver: the job scheduler driver to use. Predict-IT can automatically extract job scheduler's historical data on a periodic basis if this parameter is specified (along with the

 $inputFile$  (optional): manually extract the cluster logs by executing the provided job-scheduler data extraction scripts provided with Predict-IT (see section "\$

http://localhost:9999/1.1/

 $"action"$ : " $'$ 

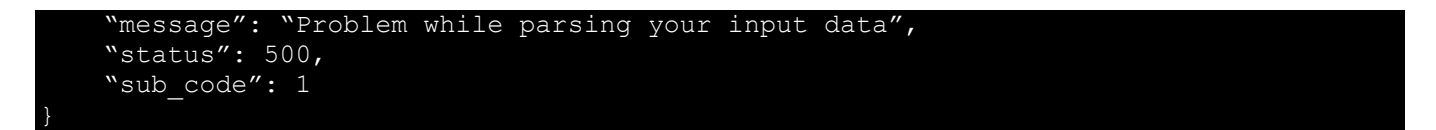

").

[{](#page-28-0)

The complete list of server-side parameters is provided in the section "8.2 - [Extract job](#page-32-2)  [scheduler logs](#page-32-2)

[If you do not want Predict-IT to automatically and periodically extract new data from the job](#page-32-2)  [scheduler, you can use the scripts provided in](#page-32-2) <INSTALLATION PATH>/bin/extractData. The [first argument is the name of the job scheduler, subsequent arguments may vary depending on](#page-32-2)  the job scheduler (type <INSTALLATION PATH>/bin/extractData JOBSCHED -h, with

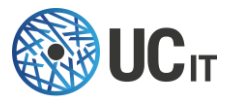

JOBSCHED: pbs, torque, slurm or sqe). The data extraction relies on different methods depending [on the job scheduler:](#page-32-2)

- [SLURM™: relies only on](#page-32-2) sacct and scontrol.
- [Torque and Altair® PBS Professional®: extracts raw data from accounting files, and from](#page-32-2)  [pbsnodes](#page-32-2) and qstat.
- [Grid Engine: extracts raw data from accounting file](#page-32-2)

[Each script creates 3 text files in the current directory:](#page-32-2)

- **[historical data on jobs](#page-32-2)**: HOSTNAME\_DATE.jobs
	- o [From a given date up to now](#page-32-2)
	- o [Retrieve all data gathered by the job scheduler \(job id, requested/obtained](#page-32-2)  resources, node [list, submit/start/run times…\)](#page-32-2)
	- o [For confidentiality reasons, the output is anonymized: by default, usernames and](#page-32-2)  [groups are not retrieved, only UID and GID are](#page-32-2)
- current **list of nodes** [and their description:](#page-32-2) HOSTNAME\_DATE.nodes
	- o [Node name](#page-32-2)
	- o [Number of cores, number of cores per socket, memory](#page-32-2)
	- o [Specific resources \(features described in the job scheduler\)](#page-32-2)
- current **list of partitions/queues** and their description: HOSTNAME DATE.partitions

*[The execution of the script is very lightweight. No processing of the data is done.](#page-32-2) [Each script comes with its own online help, run](#page-32-2) ./extractXXXXData.sh –h to see this help.*

[For Predict-IT, only the first file is currently relevant:](#page-32-2) HOSTNAME DATE. jobs, you need to specify [the path to this file in the](#page-32-2) server.conf with the inputFile in the jobScheduler section.

8.3 - [Server configuration file "](#page-32-2).

- 2. Once finished editing server, conf, save it and start the server:
	- a. Either run it manually by running the predictit-server binary: ./bin/predictit-server
	- b. Or start the service service predictit start on RHEL 6 systemctl start predictit on RHEL 7

This starts the learning task. Some metrics will be displayed in the terminal prompt and/or saved in the Predict-IT log files. The learning phase is finished when the following line is displayed in the logs:

==== End of test metrics ======= 2018-01-10 20:18:58,969 : INFO : prediction.State : trainingTask.\_job Listener : Training job finished.

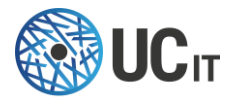

3. Now, access http:/[/host:port/metrics](http://127.0.0.1:5900/metrics) (in case you are using the default values, host=127.0.0.1 and port=9999) from your browser. This page displays the metrics for training and testing the computational model of the cluster (see [Figure 2\)](#page-15-0).

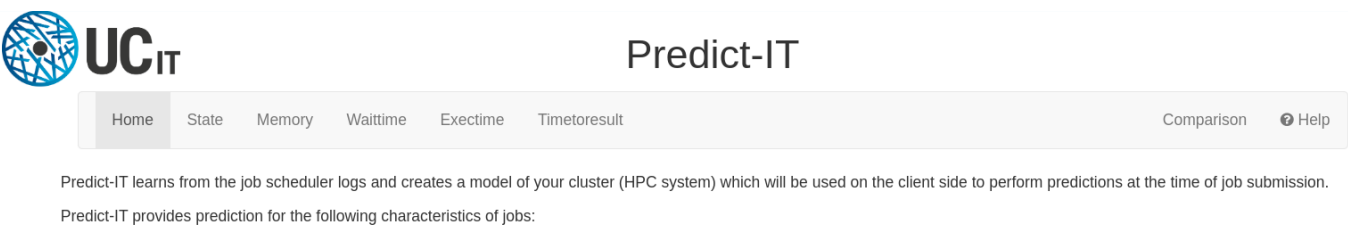

- · Job state: detects the risk of a job finishing in timeout, i.e., reaching the walltime (maximum time allowed for running a job);
- · Job peak memory consumption: predicts the maximum memory consumed by the job.
- . Job wait time: predicts the time between job submission and job start time.
- . Job execution time (walltime): predicts the walltime that should be set by the user at the submission to prevent it resulting in timeout.
- · Job time to result: predicts the time between job submission and job end time.

This page presents how well Predict-IT is able to model your system. In other words, it provides the user with metrics to access how accurate the predictions can be.

<span id="page-15-0"></span>For an overview on how to read the metrics displayed here, please check the help page. For the detailed description of Predict-IT, please refer to the written documentation delivered with the software

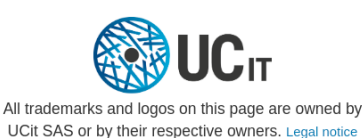

*Figure 2. Metrics web page*

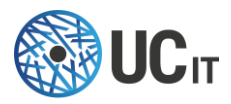

4. There are different metrics for each target of interest (click on the links "State", "Memory", "Waittime", "Exectime", or "Timetoresult"). Among them is the accuracy level that one should expect when requesting predictions for submitted jobs. Se[e Figure 3](#page-16-0) for an example of the State page.

|                                                                                                    |                                                 |        |                            | Predict-IT - State     |          |                         |            |                                               |                           |     |                                                  |                                      |                       |                       |   |
|----------------------------------------------------------------------------------------------------|-------------------------------------------------|--------|----------------------------|------------------------|----------|-------------------------|------------|-----------------------------------------------|---------------------------|-----|--------------------------------------------------|--------------------------------------|-----------------------|-----------------------|---|
| Home<br>Exectime                                                                                                    | State                                           | Memory |                            |                        |          |                         |            |                                               |                           |     |                                                  |                                      |                       | $Q$ Help              |   |
| Predict if the job is likely to end in TIMEOUT (killed by the job scheduler at the end of its maximum execution time), or COMPLETED (the job had the time to run to the end). |                                                 |        |                            |                        |          |                         |            |                                               |                           |     |                                                  |                                      |                       |                       |   |
| Last training round                                                                                                    |                                                 |        |                            |                        |          |                         |            |                                               |                           |     |                                                  |                                      |                       |                       |   |
| Size of training set                                                                                                    | <b>Number of training samples</b>               |        |                            | Number of test samples |          |                         |            |                                               |                           |     |                                                  |                                      |                       |                       |   |
| 85.0%                                                                                                    | 39927                                           |        | 7046                       |                        |          |                         |            |                                               |                           |     |                                                  |                                      |                       |                       |   |
|                                                                                                    |                                                 |        |                            |                        |          |                         |            |                                               |                           |     |                                                  |                                      |                       |                       |   |
| <b>Test dataset</b>                                                                                                    |                                                 |        |                            |                        |          |                         |            |                                               |                           |     |                                                  |                                      |                       |                       |   |
| <b>TIMEOUT</b> predictor<br>accuracy (%)                                                                                                    |                                                 |        |                            |                        |          | <b>Accuracy history</b> |            |                                               |                           |     |                                                  |                                      |                       |                       |   |
|                                                                                                    | 1.0                                             |        |                            |                        | Accuracy |                         |            |                                               |                           |     |                                                  |                                      |                       |                       |   |
|                                                                                                    |                                                 |        | 0.9<br>0.0                 |                        |          |                         |            |                                               |                           |     |                                                  |                                      |                       |                       |   |
|                                                                                                    |                                                 |        | 0.7<br>0.0                 |                        |          |                         |            |                                               |                           |     |                                                  |                                      |                       |                       |   |
|                                                                                                    |                                                 |        | 0.5<br>0.4                 |                        |          |                         |            |                                               |                           |     |                                                  |                                      |                       |                       |   |
|                                                                                                    |                                                 |        | 0.7                        |                        |          |                         |            |                                               |                           |     |                                                  |                                      |                       |                       |   |
| 83                                                                                                    |                                                 |        | 0.2<br>0.3                 |                        |          |                         |            |                                               |                           |     |                                                  |                                      |                       |                       |   |
| $ROC-AUC = 0.989$                                                                                                    |                                                 |        | $\circ$                    | 11AM                   | 2PM      | SPM                     | <b>BPM</b> |                                               | 11PM                      | 2AM | SAM                                              | <b>DAM</b>                           | 11AM                  | 2PM                   |   |
| Average precision = 0.918                                                                                                    |                                                 |        |                            |                        |          |                         |            |                                               |                           |     |                                                  |                                      |                       |                       | 土 |
| <b>Classification report</b>                                                                                                    |                                                 |        |                            |                        |          |                         |            | <b>Confusion matrix</b>                       |                           |     |                                                  |                                      |                       |                       |   |
|                                                                                                    | precision                                       | recall | f1-score                   | support                |          |                         |            |                                               |                           |     |                                                  | <b>COMPLETED (pred)</b>              |                       | <b>TIMEOUT</b> (pred) |   |
| <b>COMPLETED</b>                                                                                                    | 0.98                                            | 0.99   | 0.98                       | 6377.0                 |          |                         |            |                                               | <b>COMPLETED</b> (actual) |     | 6314                                             |                                      | 63                    |                       |   |
| <b>TIMEOUT</b>                                                                                                    | 0.89                                            | 0.77   | 0.83                       | 0.600                  |          |                         |            |                                               | <b>TIMEOUT</b> (actual)   |     | 154                                              |                                      | 515                   |                       |   |
| avg / total                                                                                                    | 0.97                                            | 0.97   | 0.97                       | 7046.0                 |          |                         |            |                                               |                           |     |                                                  |                                      |                       |                       |   |
|                                                                                                    |                                                 |        |                            |                        |          |                         |            |                                               |                           |     |                                                  |                                      |                       |                       |   |
| <b>Training dataset</b>                                                                                                    |                                                 |        |                            |                        |          |                         |            |                                               |                           |     |                                                  |                                      |                       |                       |   |
| Reference values for precision, recall, and f1:                                                                                                    |                                                 |        |                            |                        |          |                         |            | $ROC-AUC = 0.99$<br>Average precision = 0.927 |                           |     | Cross-validation is on. Score = 0.983 (+/-0.001) |                                      |                       |                       |   |
|                                                                                                    | precision                                       |        | recall                     | f1-score               |          |                         |            |                                               |                           |     |                                                  |                                      |                       |                       |   |
| <b>COMPLETED</b><br><b>TIMEOUT</b>                                                                                                    | 0.91<br>0.09                                    |        | 1.0<br>1.0                 | 0.95<br>0.17           |          |                         |            |                                               |                           |     |                                                  |                                      |                       |                       |   |
|                                                                                                    |                                                 |        |                            |                        |          |                         |            |                                               |                           |     |                                                  |                                      |                       |                       |   |
| Feature Importance                                                                                                    |                                                 |        |                            |                        |          |                         |            |                                               |                           |     |                                                  |                                      |                       |                       |   |
| 0.18                                                                                                    |                                                 |        |                            | feature_importance     |          |                         |            |                                               |                           |     |                                                  |                                      | Features for training |                       |   |
| 0.16                                                                                                    |                                                 |        |                            |                        |          |                         |            |                                               |                           |     |                                                  | 1 JobName<br>2. Day_Submit           |                       |                       |   |
|                                                                                                    |                                                 |        |                            |                        |          |                         |            |                                               |                           |     |                                                  | 3. Hour Submit<br>4. Timelimit       |                       |                       |   |
| 0.14                                                                                                    |                                                 |        |                            |                        |          |                         |            |                                               |                           |     |                                                  | 5. Month Submit<br>6. Weekday Submit |                       |                       |   |
| 0.12                                                                                                    |                                                 |        |                            |                        |          |                         |            |                                               |                           |     |                                                  | 7. UID                               | 8. Requested_Memory   |                       |   |
| 0.10                                                                                                    |                                                 |        |                            |                        |          |                         |            |                                               |                           |     |                                                  | 9. Requested CPUS<br>10 Year Submit  |                       |                       |   |
| 0.08                                                                                                    |                                                 |        |                            |                        |          |                         |            |                                               |                           |     |                                                  | 11 GID<br>12 Partition               |                       |                       |   |
| 0.05                                                                                                    |                                                 |        |                            |                        |          |                         |            |                                               |                           |     |                                                  | 14. Account                          | 13 Requested Nodes    |                       |   |
| 0.04                                                                                                    |                                                 |        |                            |                        |          |                         |            |                                               |                           |     |                                                  | 15 QOS                               |                       |                       |   |
| 0.02<br>$\circ$                                                                                                    |                                                 |        |                            |                        |          |                         |            |                                               |                           |     |                                                  |                                      |                       |                       |   |
| $\mathbb Z$<br>$\,1\,$<br>The influence of each feature in the prediction result. A higher value means that the feature carries more information about the                    | $\scriptstyle\rm 2$<br>$\mathcal{A}_\mathbf{r}$ | 5      | $\alpha$<br>$\overline{t}$ | s<br>$\mathcal{D}$     | 1D       | $11\,$                  | $12\,$     | 12                                            | 14                        | 15  |                                                  |                                      |                       |                       |   |
|                                                                                                    |                                                 |        | state of the jobs.         |                        |          |                         |            |                                               |                           | A   |                                                  |                                      |                       |                       |   |

<span id="page-16-0"></span>*Figure 3. State metrics page example*

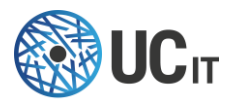

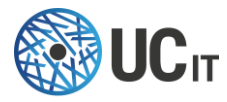

For a complete description of the metrics page, including the meaning of each metric and how to interpret it, please refer to the help page accessible via the link "Help" on the upper right corner of the metric pages.

### <span id="page-18-0"></span>7.2 - Client side

After the generation of a cluster model on the server side, the user can start requesting predictions for the state, memory, waiting time, runtime (i.e. walltime), and time to result of his jobs.

#### <span id="page-18-1"></span>7.2.1 - Command line client

The client comes with its own online help. To display it, just type . /client -h

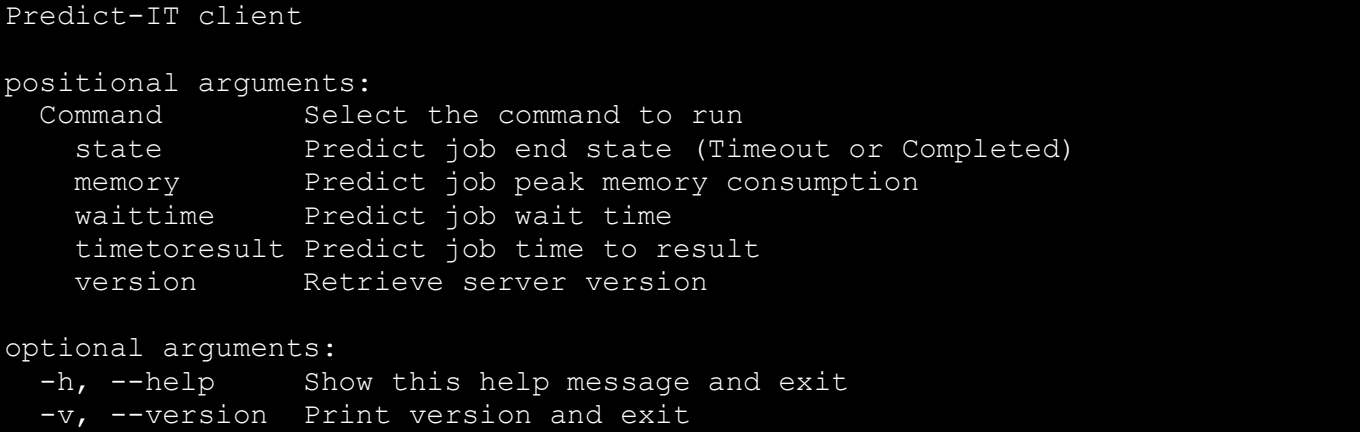

As aforementioned, there are currently five types of predictions (targets):

- state, which predicts the job final state (TIMEOUT or COMPLETED)
- memory, which predicts the peak memory consumption
- waitime, which predicts the time between job submission and start
- runtime, which predicts the maximum execution time (i.e. walltime) for the job
- timetoresult, which predicts the time between job submission and the end of its execution

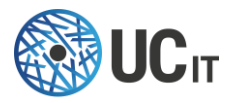

Each target has its own help menu accessible by typing . /client <target> -h. For example, for target Memory:

```
usage: prediction.py memory [-h] [-di | -i json | -f inputFile]
                             [-j {slurm, torque, oar, swf, pickleFile}]
                             [-s %Y-%m-%d %H:%M:%S] [-e %Y-%m-%d %H:%M:%S]
                              [-op OUTPUTPATH] [-jp JSPARAMS]
optional arguments:
  -h, --help show this help message and exit
   -di, --describe Describe service
   -i json, --input json JSON input string
   -f inputFile, --file inputFile
                         Input file (JSON file by default, or job scheduler 
                         logs if used in conjunction with the -j option)
  -j {slurm,torque,oar,swf,pickleFile}, --jobscheduler {slurm,torque,oar,swf
                         ,pickleFile}
                         Job scheduler parser to use for the input file (-f
                         option)
   -s %Y-%m-%d %H:%M:%S, --starttime %Y-%m-%d %H:%M:%S
                         Only keep jobs that where submitted after this date
   -e %Y-%m-%d %H:%M:%S, --endtime %Y-%m-%d %H:%M:%S
                         Only keep jobs that where submitted before this date
   -op OUTPUTPATH, --outputpath OUTPUTPATH
                         Path and name to save the output files in JSON
  -jp JSPARAMS, --jsparams JSPARAMS
                         Job scheduler additional parameters
                        (key=value,key=value...).See documentation for the
                         list of supported parameters.
```
By default, if you call the client for any target without any other argument, you will enter an interactive mode. In this mode, the client first queries the server for the relevant fields you have to specify, and then asks you to fill them in.

*Note: All fields are optional, the server sets default values for each field if not set manually by the user.*

The interactive client also automatically fills in some of the fields:

- your user ID (UID, taken from the current user)
- your group ID (GID, taken from the current user)
- the submission time (supposed to be "now")

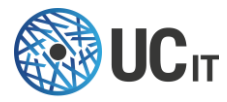

Here is an example for state prediction:

```
Please provide the following parameter specific to the job you want to predict 
(all parameters are optional):
Account (string): lab1
JobName (string): ASAP
Partition (string):
QOS (string):
Requested_CPUS (integer, number): 2
Requested_Memory (integer, bytes): 62914560000
Timelimit (integer, seconds): 3600
Predictions for jobs' state:
+ Job 1 (ASAP) predicted state is COMPLETED (confidence 100%)
    Job details: {'Account': 'lab1', 'GID': '1000', 'JobName': 'ASAP', 
'Requested CPUS': '2', 'Requested Memory': '62914560000', 'Timelimit': '3600',
'UID': '1000', 'confidence': '1.000', 'observed': 'None', 'prediction': 
'COMPLETED'}
```
Note that in the interactive mode you can only request the prediction for a single job, while with the  $-i$  and  $-f$  arguments you could query for multiple jobs: if you do not use the interactive mode, they should point respectively to the JSON input (provided directly in the command line) or the JSON file (which stores the JSON command).

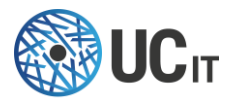

Whether via command line or file, the JSON input should contain the fields (or a subset of them) described when typing ./client <target> -di. Example for state:

Description of state prediction: The goal of state prediction is to identify jobs with high probability of finishing in TIMEOUT (killed by the job scheduler at the end of its maximum execution time). Once identified, the user should take actions to avoid the job termination (usually, the solution is to increase the WALLTIME parameter at submission time). The state metrics show how well Predict-IT can catch potential TIMEOUT (or COMPLETED) jobs. Such task involves analyzing the cluster data in order to identify what differentiates a TIMEOUT from a COMPLETED job (the job had the time to run to the end). Ideally, we want to catch all the TIMEOUT jobs without mistakenly putting a COMPLETED job in the same basket. This is the list of columns you can/should have in your input data: - Account - Allocated CPUS - Day Submit - GID - Hour Submit - JobName - Month Submit - Partition - QOS - Requested CPUS - Requested Memory - TimeLimit - UID Weekday Submit Year Submit

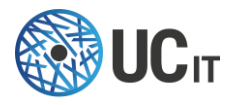

Here is an example of a JSON input describing the submission values for two jobs:

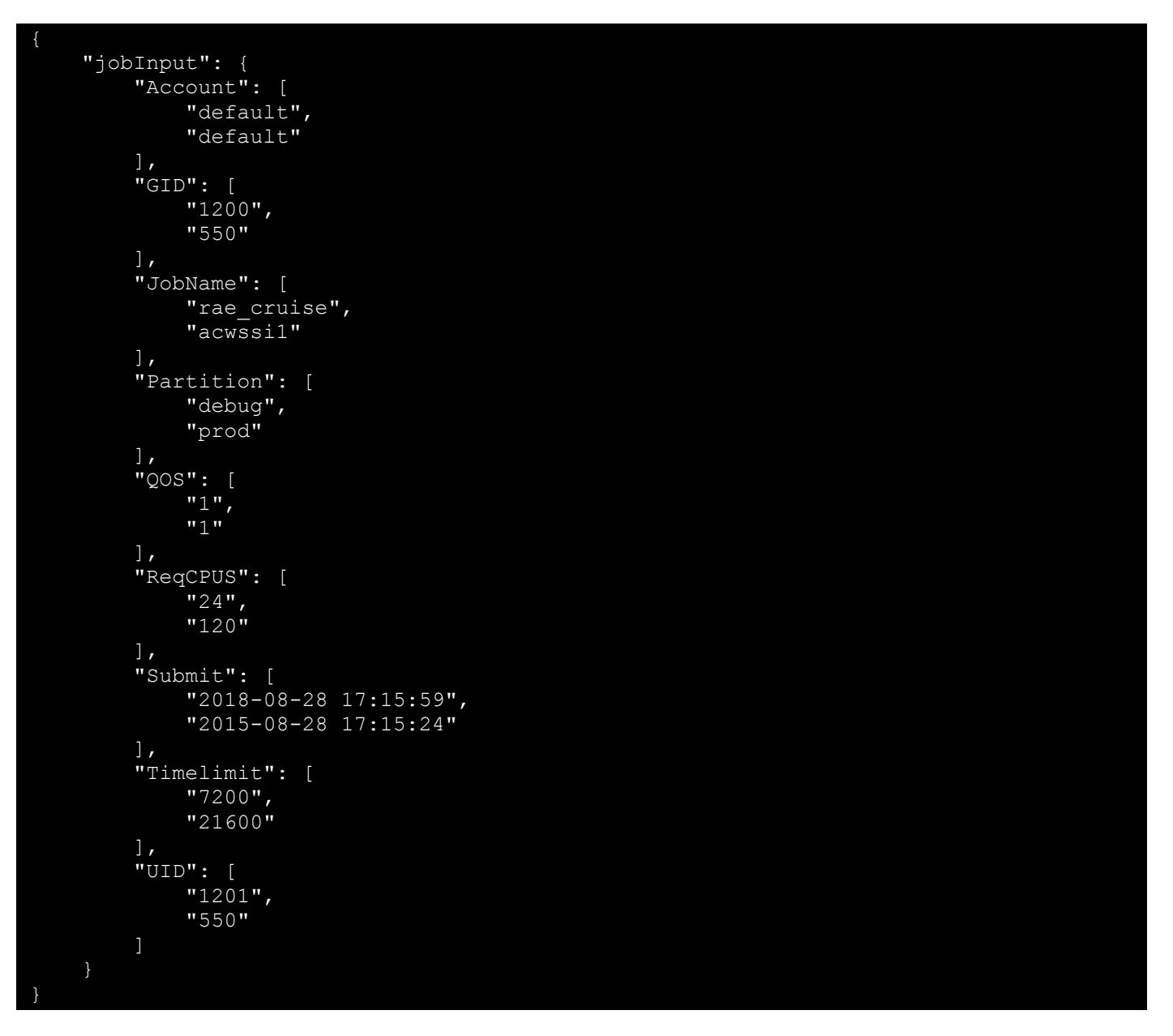

The snippet above can be read like so: taking for instance the first job (" $rae$  cruise"), it was submitted by UID (user ID) 1201, who belongs to GID (group ID) 1200, and requests 1 CPU, with a time limit (walltime) of 7200 seconds (2 hours).

The JSON above is stored in a file which will be used as the input to the prediction client (for the purposes of this documentation, let's call it client.inputfile.json). Two examples of predictions are provided below, one for STATE and the one for WALLTIME. The prediction for both targets is requested to the server via the following command:

./client <target> -f client.inputfile.json

Calling that command with target 'state': ./client state -f client.inputfile.json

The command returns the following results:

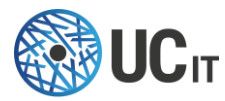

Predictions for jobs' state: + Job 1 (rae\_cruise) predicted state is TIMEOUT (confidence 64.2%) Job details: {'Account': 'default', 'GID': '1200', 'JobName': 'rae\_cruise', 'Partition': 'debug', 'QOS': '1', 'ReqCPUS': '24', 'Submit': '2018-08-28 17:15:59', 'Timelimit': '7200', 'UID': '1201', 'confidence': '0.642', 'observed': 'None', 'prediction': 'TIMEOUT'} + Job 2 (acwssi1) predicted state is TIMEOUT (confidence 71.2%) Job details: {'Account': 'default', 'GID': '550', 'JobName': 'acwssi1', 'Partition': 'prod', 'QOS': '1', 'ReqCPUS': '120', 'Submit': '2018-08-28 17:15:24', 'Timelimit': '21600', 'UID': '550', 'confidence': '0.712', 'observed': 'None', 'prediction': 'TIMEOUT'}

The first set of parameters (a dictionary) depicts the values for the first job in the JSON snippet. Similarly, the parameters for the second job are shown in the second dictionary. Notice that both dictionaries have a parameter 'observed' that will be filled if the observed value of the predicted target is provided in the input file.

More importantly, notice the last parameter called 'prediction': *this shows the predicted state for the job if those parameters are selected*. For both jobs it is predicted that it will result in TIMEOUT.

This result is also reported on the server side by only displaying the amount of jobs in each prediction category:

127.0.0.1 - - [02/Feb/2018 22:29:34] "POST /1.0/state HTTP/1.1" 200 - 2018-02-02 22:30:55,592 : INFO : prediction : licenseVerifier.checkLicense : License is valid 2018-02-02 22:30:55,705 : INFO : prediction : stateResource.\_formatPrediction : Prediction stats: 2/2 jobs have a TIMEOUT status 0/2 jobs have a COMPLETED status

Knowing that the jobs will probably result in TIMEOUT is valuable information to the user: changing the parameters here is a way to find the appropriate set of parameters which will provide the related job with a high probability of ending in COMPLETED state when really submitted on the cluster.

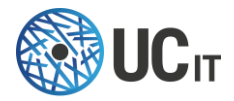

For instance, for the first job a possible action would be to increase the "TimeLimit" (WALLTIME) value. For the purposes of demonstration, if we increase " $\text{Timer}$ " from 7200.0 to 72000.0 (ten times more), Predict-IT forecasts that the first job will now be COMPLETED:

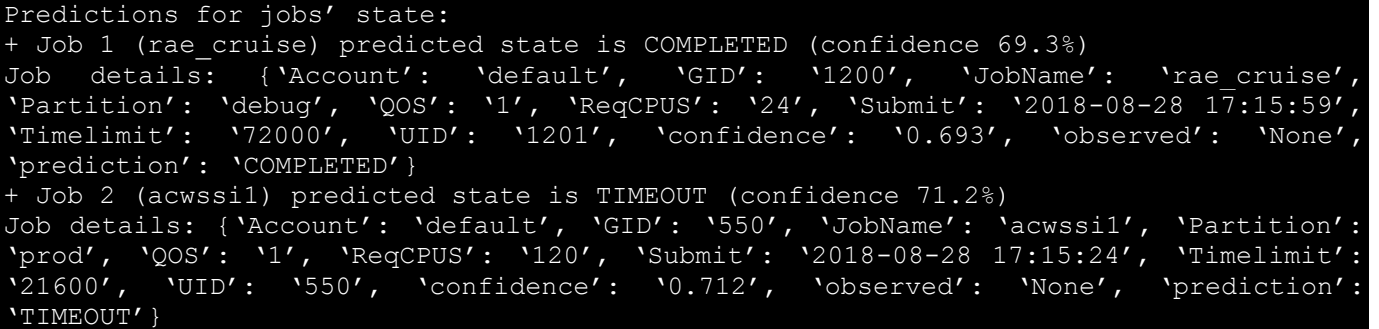

Now, we request a prediction of the maximum execution time (runtime/walltime) using the same input file with the increased "TimeLimit" (from 7200.0 to 72000.0) for the first job:

./client runtime -f client.inputfile.json

The results are:

Predictions for jobs' maximum runtime: + Job 1 (rae cruise) predicted maximum runtime is 03:00:00 (confidence 46.2%) Job details: {'Account': 'default', 'GID': '1200', 'JobName': 'rae\_cruise', 'Partition': 'debug', 'QOS': '1', 'ReqCPUS': '24', 'Submit': '2018-08-28 17:15:59', 'Timelimit': '72000', 'UID': '1201', 'confidence': '0.462', 'observed': 'None', 'prediction': '03:00:00'} + Job 2 (acwssi1) predicted maximum runtime is 00:01:00 (confidence 33.2%) Job details: {'Account': 'default', 'GID': '550', 'JobName': 'acwssi1', 'Partition': 'prod', 'QOS': '1', 'ReqCPUS': '120', 'Submit': '2018-08-28 17:15:24', 'Timelimit': '21600', 'UID': '550', 'confidence': '0.332', 'observed': 'None', 'prediction': '00:01:00'}

This time, '*prediction' provides us with a forecast of the* WALLTIME *for each of the jobs*. Here we are especially interested in the first job since we know it was predicted to be COMPLETED. This way, it makes sense to focus only on it: we see that it was forecast to be completely executed within 3 hours.

Additional arguments can be passed to the job scheduler using –jp or --jsparams:

• "keep\_all\_states=True": keep PENDING jobs for the prediction. Default is False and only ended jobs are kept for running predictions.

Example calling the client with this additional argument:

./client state -f client.inputfile.json -jp keep\_all\_states=True

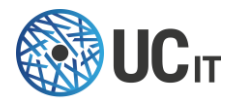

#### <span id="page-25-0"></span>7.2.2 - REST API

The server can be queried through its REST APIs, accessible on its listening IP and port (e.g., [http://localhost:9999/\)](http://localhost:9999/).

#### *A - Server version*

GET srv-version or version Returns the current version of the server, for example: \$ curl –s –X GET "<http://predictitserver:9999/ver>sion" | python –mjson.tool "version": "1.1"

All other methods must be queried with the server version prepended to the name of the prediction, i.e., http://HOSTNAME:PORT/VERSION/PREDICTION (with PREDICTION being either runtime or state).

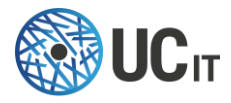

*B - Get prediction description* GET *VERSION*/*PREDICTION* Returns a description of the prediction.

Example for state:

#### \$ curl –s –X GET "http://predictitserver:9999/1.1/state" | python –mjson.tool

"description": "The goal of state prediction is to identify jobs with high probability of finishing in TIMEOUT (killed by the job scheduler at the end of its maximum execution time). Once identified, the user should take actions to avoid the job termination (usually, the solution is to increase the WALLTIME parameter at submission time). The state metrics show how well Predict-IT can catch potential TIMEOUT (or COMPLETED) jobs. Such task involves analyzing the cluster data in order to identify what differentiates a TIMEOUT from a COMPLETED job (the job had the time to run to the end). Ideally, we want to catch all the TIMEOUT jobs without mistakenly putting a COMPLETED job in the same basket.",

 "features": [ "Account", "JobName", "Requested\_CPUS", "Requested Memory", "QOS", "Allocated CPUS", "UID", "Partition", "TimeLimit", "Year Submit", "Weekday Submit", "Month Submit", "Hour Submit", "Day\_Submit", "GID"  $\Box$ "url": "state"

The description field is a human-readable description of what is predicted.

The list of  $f$ eatures is the name of the parameters you can provide to the prediction algorithm as input to query a prediction. None of them are mandatory, but the more you provide, the better the prediction is likely to be. The  $ur1$  field reminds the URL used to query the prediction.

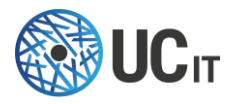

*C - Request a prediction* POST *VERSION*/*PREDICTION*

With PREDICTION **one of** state, memory, waittime, exectime or timetoresult.

Data: a JSON structure containing the parameters related to the job submission. All parameters must be grouped inside the jobInput parameter. Then each parameter is a list, each element of this list referring to 1 job. Example:

{"jobInput":{"GID":["3000","3000"],"UID":["3177","3177"],"Requested\_CPUS":["1 024","128"],"Requested\_Memory":["10485760000","104857600"],"Timelimit":["1800 0","7200"]}}

Returns a JSON structure containing the list of all requested jobs with the associated prediction in the prediction parameter. Each job has its own prediction parameter with the prediction value. (Note that the structure of the output is a bit different than from the input).

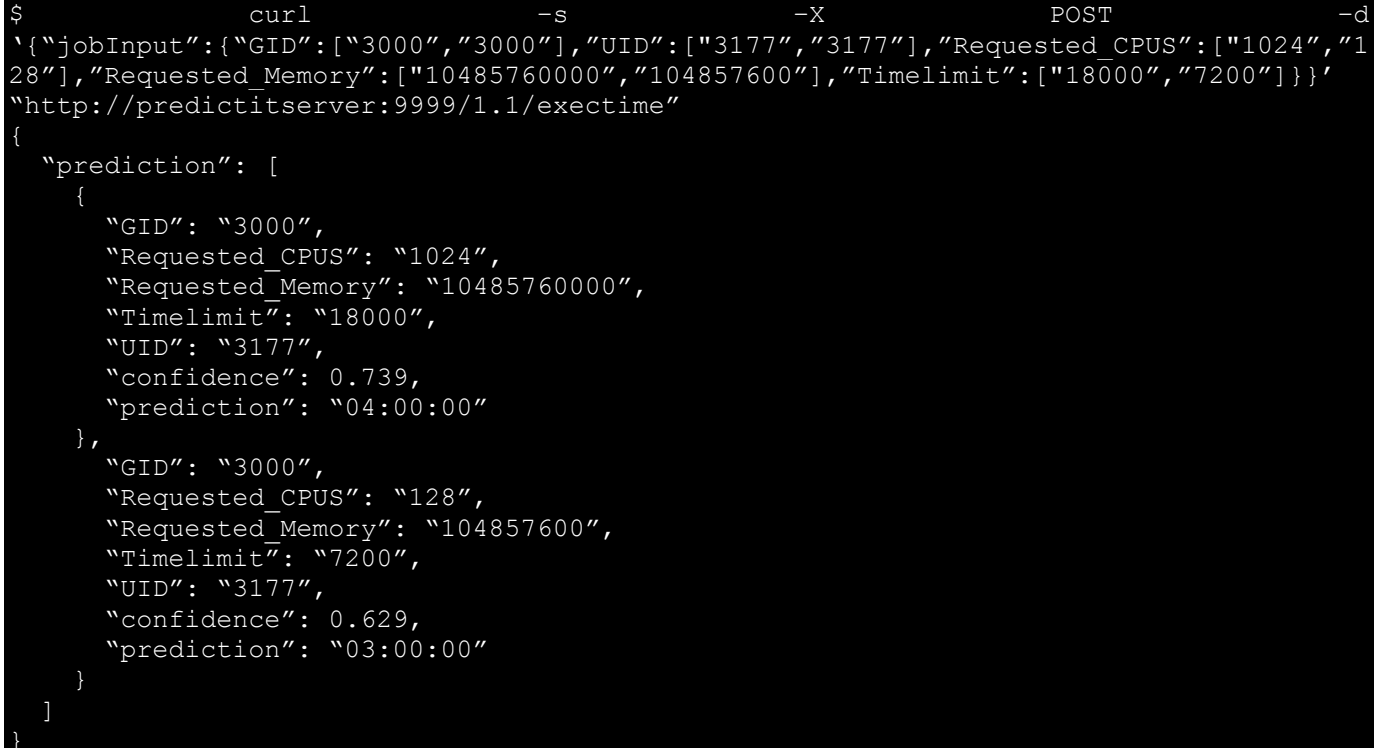

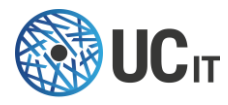

#### *D – Errors*

Here are some of the errors you can get, and the associated explanation.

If the URL does not exist:

"error": "Not found"

If the server has not finished preparing its prediction algorithms:

```
"action": "Retry later",
 "message": "No prediction algorithm available",
 "status": 400,
"sub_code": 1
```
If there are no input parameters:

```
$ curl –s –X POST –H 'Content-Type: application/json, accept: application/json' -d 
'{}' "http://localhost:9999/1.1/exectime | python –mjson.tool
     "action": "Update your input parameters",
     "message": "Needed input parameters: data",
     "status": 400,
     "sub_code": 2
```
#### If the input parameters have the wrong format:

```
curl -s -X POST -H 'Content-Type: application/json, accept: application/json'
'{"jobInput":{"UID":"12"}}' "http://localhost:9999/1.1/exectime | python –mjson.tool
     "action": "Check your input data (If using all scalar values, you must pass an 
index)",
     "message": "Problem while parsing your input data",
     "status": 500,
    "sub_code": 1
```
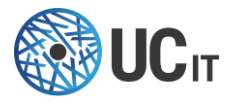

### <span id="page-29-0"></span>7.3 - Tracking script

The tracking script tracks all the jobs in a specific time window and requests predictions to the server for the trained targets. The time window is defined from X hours before the running time to the running time (when the tracking script is executed). The user can specify the lower boundary of the time window (in hours) as an argument of the tracking script. If no argument is given, 23 hours is taken as the default value.

#### <span id="page-29-1"></span>7.3.1 - How to run

The tracking script can be run:

- 1. Either manually by running the tracking-script binary ./bin/tracking-script
- 2. Or by using cron to schedule execution time ( $c$ rontab  $-e$  to edit or modify a crontab entry). In the example below, the tracking script will run every day at 23:30 on a time window going from 8:30 (23:30 - 15:00) to 23:30.

#### 30 23 \* \* \* /opt/pituser/predictit/tracking-script 15

#### <span id="page-29-2"></span>7.3.2 - How it works

When executed, the tracking script works as follows:

- 1. It extracts logs from the job scheduler (Slurm only) for jobs in the specified time window. The jobs are separated in two categories depending on their states: ended (cancelled, completed, failed, node fail, preempted, timeout, boot fail, deadline) or pending (jobs still queued). For jobs in ended category the job scheduler tracks jobs achieving the ended state within the given time window. For pending jobs, it tracks pending jobs submitted within the given time window.
- 2. Predictions for the state, memory, wait time, maximum execution time and time to result are then requested through the Predict-IT client for the tracked jobs.
- 3. Output predictions are formatted in JSON as follows:

{{ "JobID": "79", "prediction": "COMPLETED", observed: "COMPLETED", "confidence": 0.865 }, …, {"JobID": "2530", "prediction": "COMPLETED", observed: "COMPLETED", "confidence": 0.529 }}

This formatting needs  $\frac{1}{9}$  to manipulate JSON files (cf. 4.2 - Requirements - system).

4. Predictions are saved in JSON into ./log/tracking script folder. Each time the tracking script runs, ten output files are created containing the predictions (one file per target (state, memory, wait time, maximum execution time and time to result) x category (ended or pending)). Names of the output files follow this nomenclature:

"YYYY-MM-DD\_hh-mm-ss\_targuet\_CATEGORY.json"

For example:

2019-11-20\_22-06-09\_memory\_ENDED.json 2019-11-20\_22-06-09\_memory\_PENDING.json 2019-11-20\_22-06-09\_runtime\_ENDED.json 2019-11-20\_22-06-09\_runtime\_PENDING.json

N.B.: To request predictions successfully for the tracked jobs, Predict-IT server must be up.

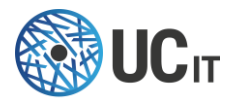

#### <span id="page-30-0"></span>7.3.3 - The user interface to access accuracy metrics

Once the server has returned predictions for the tracked jobs, accuracy metrics are computed for the ended jobs (*i.e.* for the jobs having an observed value for the targets). Access http://host:port/tracking (in case you are using the default values, host=127.0.0.1 and port=9999) from your browser to see the metrics. It can take a few minutes to display the metrics depending on the time window used to request predictions, but a caching system allows to speed the loading if you access this page later on the same day. See Figure 4 for an example of the tracking metrics page.

Predict-IT - Prediction metrics for tracked ended jobs

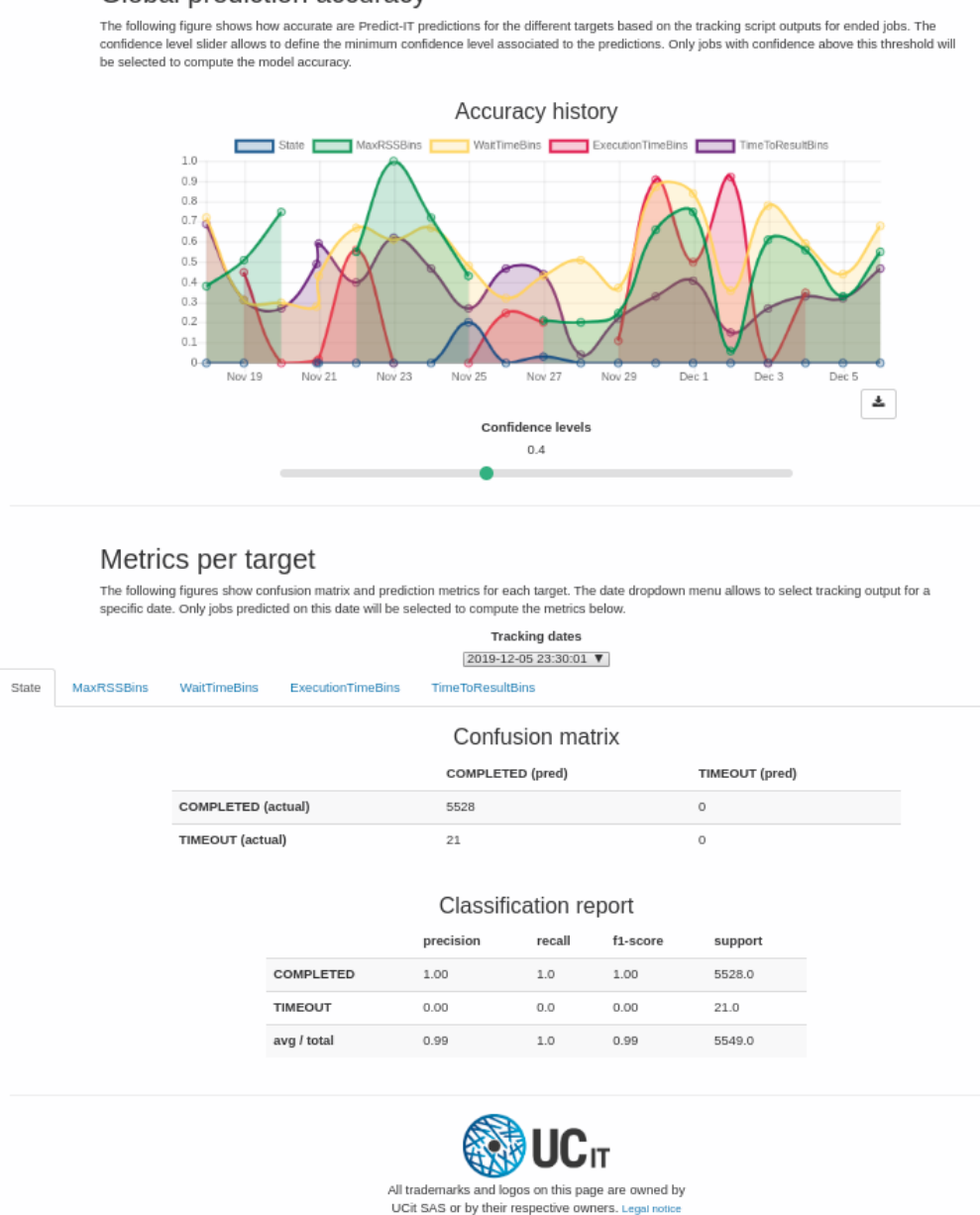

Global prediction accuracy

*Figure 4. Tracking metrics page example*

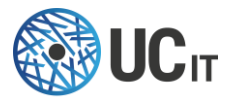

This page is composed of 2 main parts:

- Global: shows the accuracy history for all targets as a function of prediction dates. A slider allows to filter the jobs by selecting the minimum confidence level associated to their predictions
- Per metrics: shows the confusion matrix and classification report for each target. These metrics are calculated for each prediction date (choose the date using the dropdown menu) depending on the selected minimum confidence level.

#### <span id="page-31-0"></span>7.3.4 - Request predictions for a specific job

You can request predictions for a job using its ID.

Example for job 7305291\_1: http://host:port/tracking/job?id=7305291\_1. Figure 5 shows the output with the requested predictions. The job must be tracked and predicted by the tracking script during the tracking time windows in order to request its predictions.

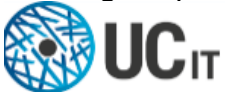

# Predict-IT - Prediction for a specific job

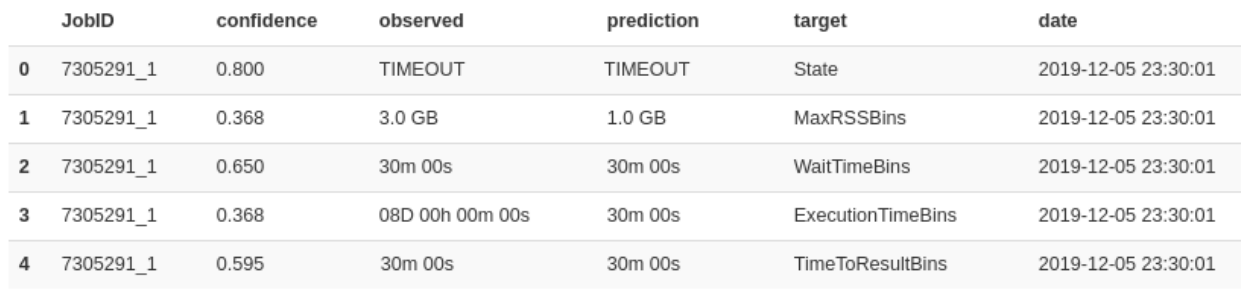

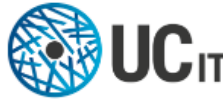

All trademarks and logos on this page are owned by UCit SAS or by their respective owners. Legal notice

### *Figure 5. Predictions for a specific tracked job example*

Output predictions can also be returned as json using the parameter 'json=true'. Example: http://host:port/tracking/iob?id=7305291\_1&ison=true.

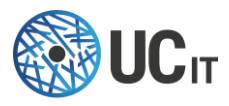

# <span id="page-32-0"></span>8 – Administration

Here we describe all the parameters in the configuration files server.conf and client.conf. Those can be customized depending on the user dataset and what target is supposed to be predicted.

### <span id="page-32-1"></span>8.1 - Environment Variables

Configuration files location can be configured through environment variables. It is a good practice to preserve the original (default) server and client configuration files the way it is. If it is necessary to modify any parameter, we recommend creating an editable copy and set the system variable to let Predict-IT know where it is:

PIT\_SERVER\_CONF. specifies the location of the server configuration file. Example: export PIT\_SERVER\_CONF=/home/usename/server.conf

PIT CLIENT CONF: specifies the location of the client configuration file. Example: export PIT CLIENT CONF=/home/usename/client.conf

### <span id="page-32-2"></span>8.2 - Extract job scheduler logs

If you do not want Predict-IT to automatically and periodically extract new data from the job scheduler, you can use the scripts provided in <INSTALLATION\_PATH>/bin/extractData. The first argument is the name of the job scheduler, subsequent arguments may vary depending on the job scheduler (type <INSTALLATION PATH>/bin/extractData JOBSCHED -h, with JOBSCHED: pbs, torque, slurm or sqe). The data extraction relies on different methods depending on the job scheduler:

- SLURM™: relies only on sacct and scontrol.
- Torque and Altair® PBS Professional®: extracts raw data from accounting files, and from pbsnodes and qstat.
- Grid Engine: extracts raw data from accounting file

Each script creates 3 text files in the current directory:

- **historical data on jobs: HOSTNAME DATE.jobs** 
	- o From a given date up to now
	- o Retrieve all data gathered by the job scheduler (job id, requested/obtained resources, node list, submit/start/run times…)
	- o For confidentiality reasons, the output is anonymized: by default, usernames and groups are not retrieved, only UID and GID are
- current **list of nodes** and their description: HOSTNAME\_DATE.nodes
	- o Node name
	- o Number of cores, number of cores per socket, memory
	- o Specific resources (features described in the job scheduler)
- current **list of partitions/queues** and their description: HOSTNAME\_DATE.partitions

*The execution of the script is very lightweight. No processing of the data is done. Each script comes with its own online help, run ./extractXXXXData.sh –h to see this help.*

For Predict-IT, only the first file is currently relevant: HOSTNAME DATE. jobs, you need to specify the path to this file in the server.conf with the inputFile in the jobScheduler section.

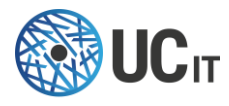

### <span id="page-33-0"></span>8.3 - Server configuration file

The server.conf file is organized in the following sections.

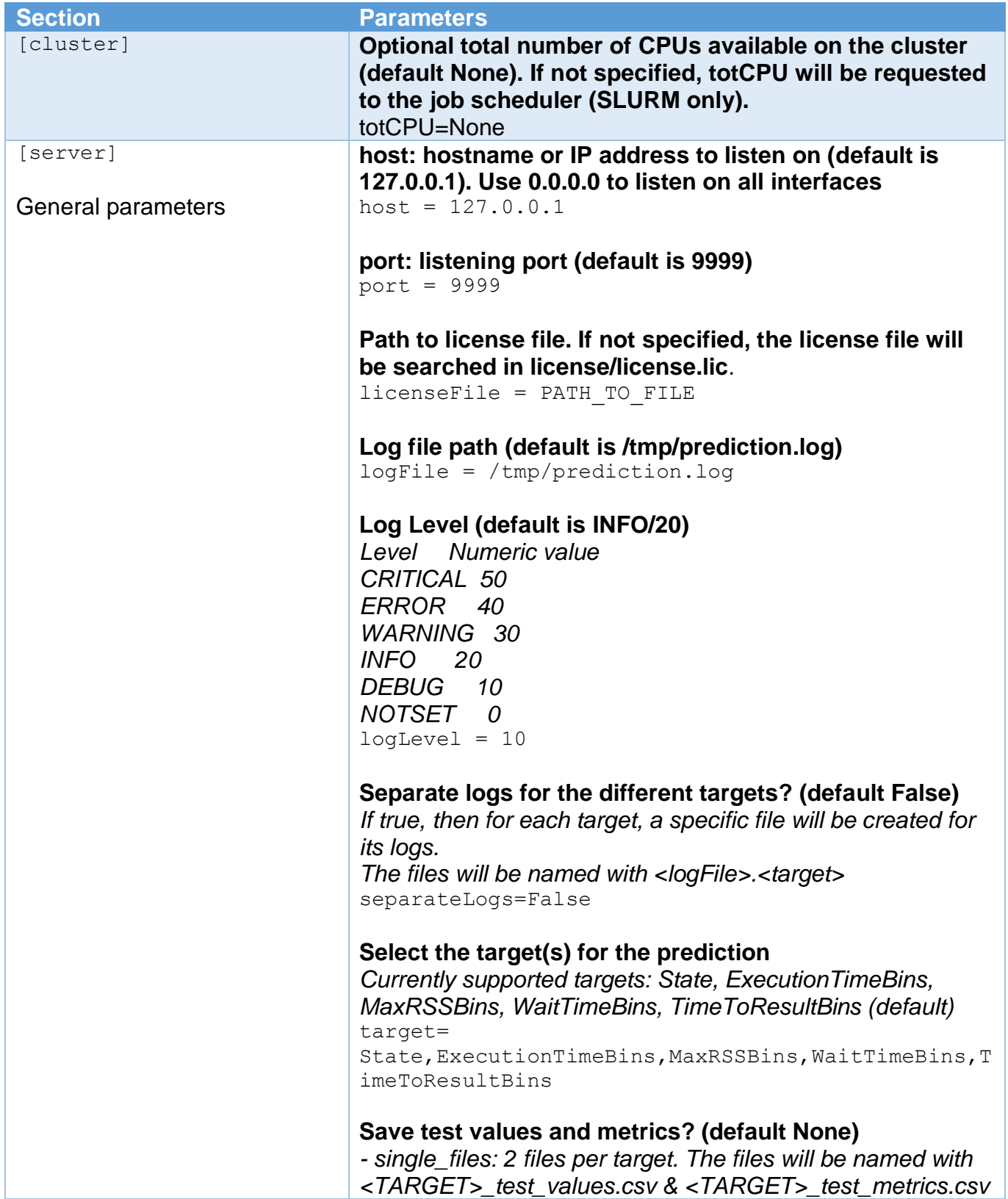

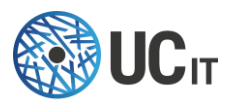

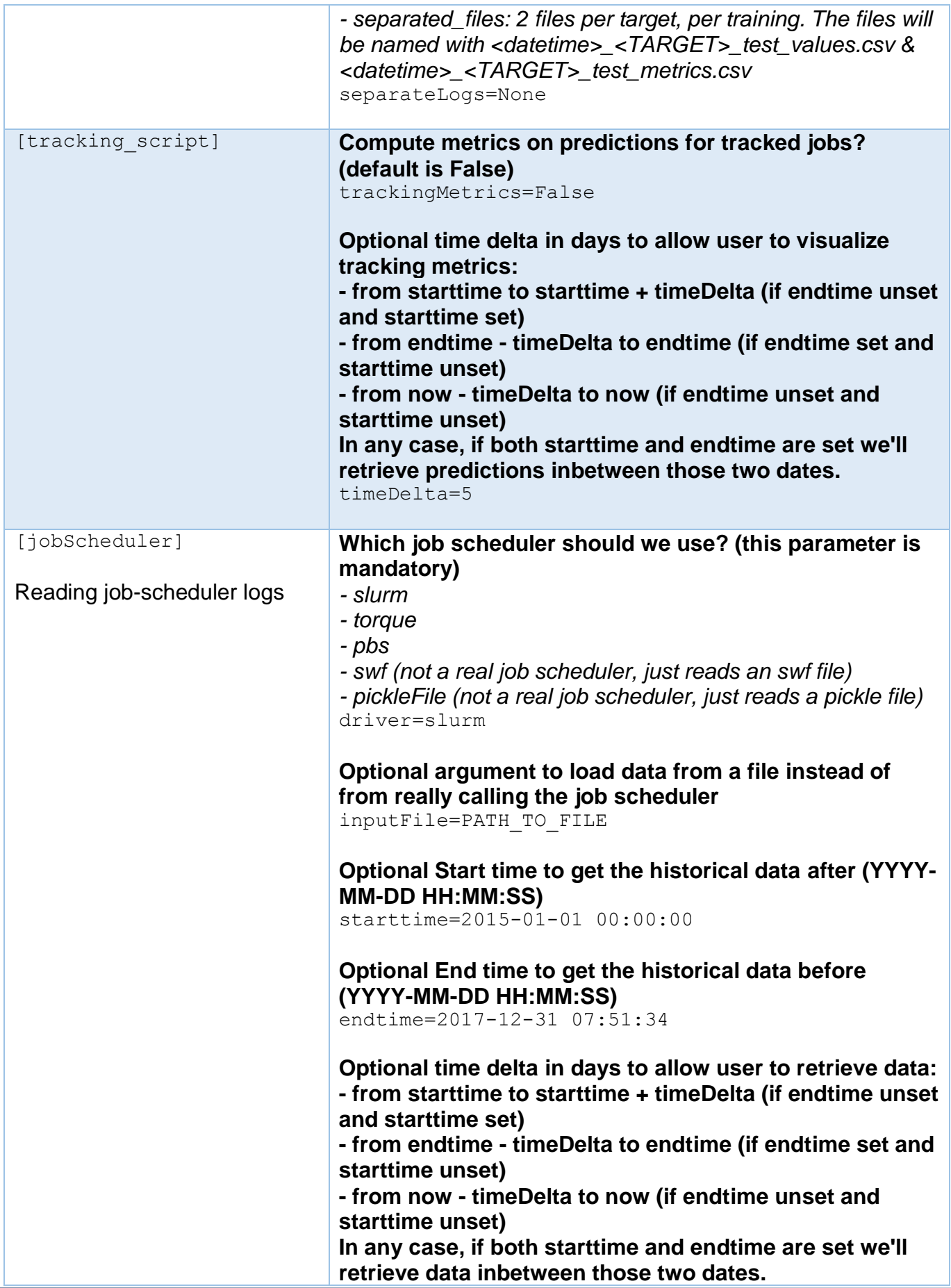

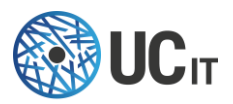

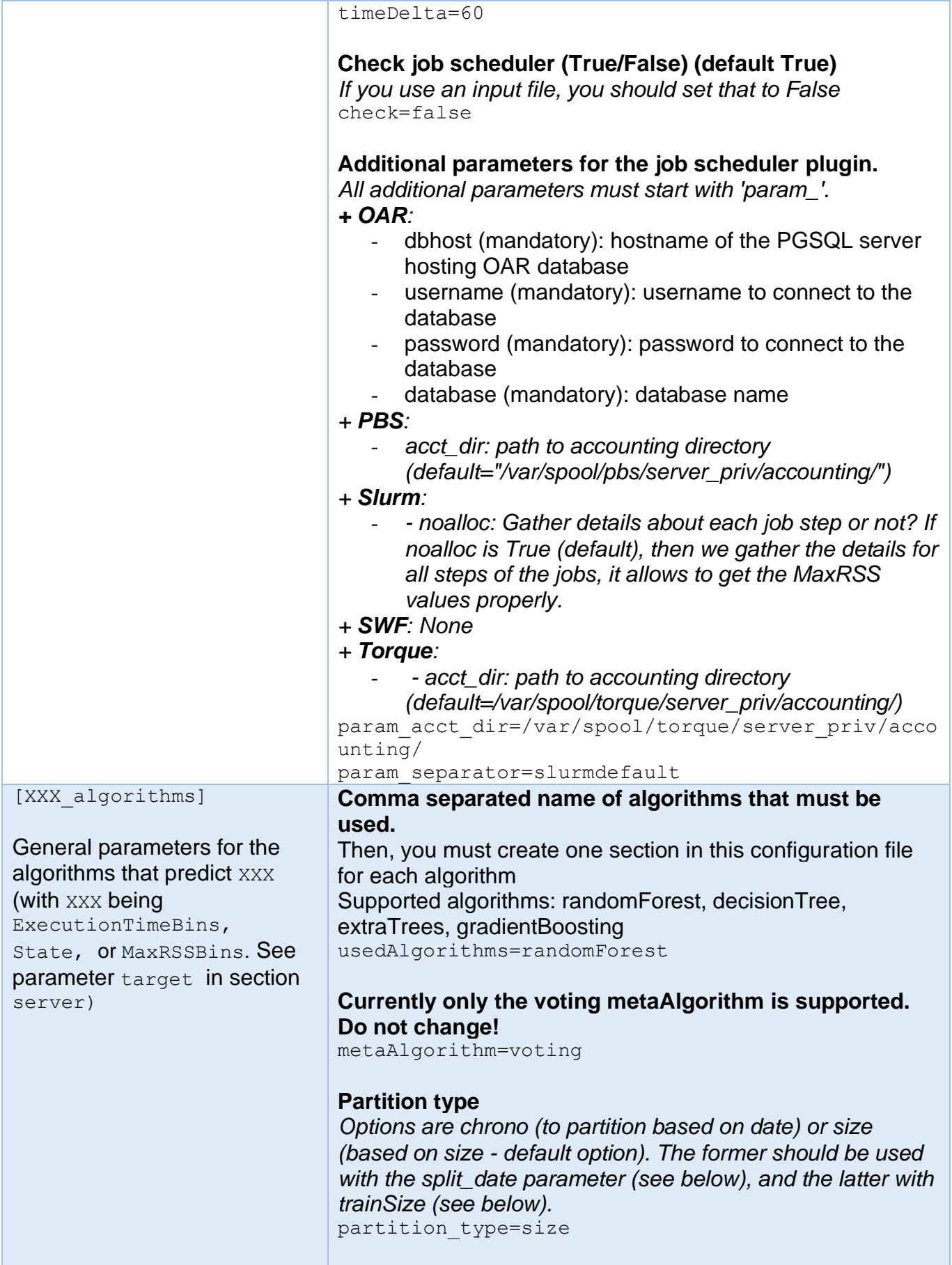

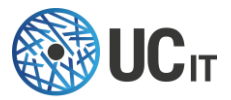

### **Split**

*String representing the last chunk of data (chronologically) in the log which should be reserved for testing. You can provide it in terms of x months ("xm"), weeks ("xw"), days ("xd"), hours ("xH"), minutes ("xM"), or seconds ("xS"). For example, if you want to save the last month for testing (while using the rest of the data for training), use split="1m" (default is 1 month "1m").*

split=1m

#### **Train size should be a float value within (0, 1).**

*For example, 0.999. Default = None* trainSize=0.95

**Remove features that do not have a significant number of samples (default 0.5)**

significant  $n$  samples =  $0.5$ 

#### **refreshModel= <second> <minute> <hour> <day> <month> <year>**

*The following table lists all the available expressions for use in the fields from year to second. Multiple expression can be given in a single field, separated by commas.*

*Expression Field Description*

*\* any Fire on every value*

*\*/ any anyFire every a values, starting from the minimum*

*a- any anyFire on any value within the a-b range (a must be smaller than b)*

*a-b/ any anyFire every c values within the a-b range x,y,z any Fire on any matching expression; can combine any number of any of the above expressions""" example to refresh every 5 hours:* refreshModel=\* \* \*/5 \* \* \*

#### **trainOnce (True,False) (default False)**

*train the model only once, and then pauses the training task* trainOnce=True

### **Switch on/off (True/False) data scaling (normalizing) (default True)**

scale=False

**Switch on/off (True/False) data Balancing (default True)** balance=False

#### **Filenames for saving metrics**

file  $train$  parameters = /tmp/STATE\_training\_parameters.p file  $train$  metrics = /tmp/STATE\_training\_metrics.p

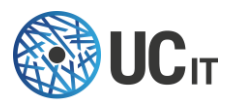

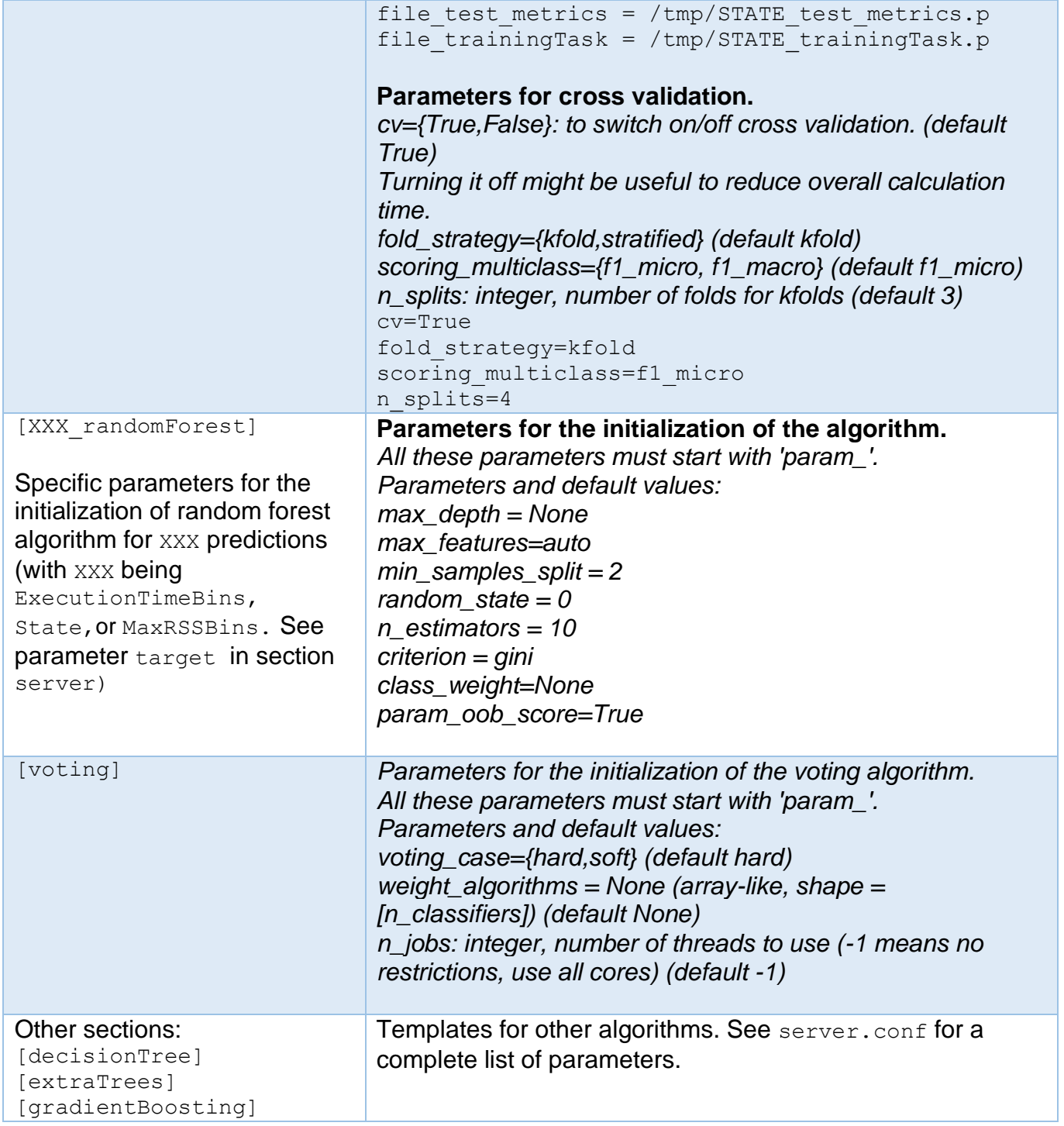

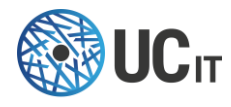

### <span id="page-38-0"></span>8.4 - Client configuration file

The client.conf file contains only one section described below:

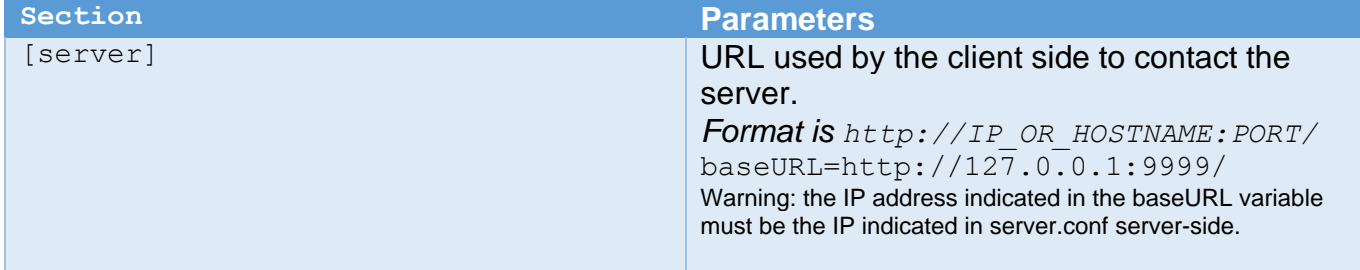

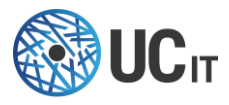

# <span id="page-39-0"></span>9 - Troubleshooting

Here we provide a list with known issues and the actions that you can take (if necessary) to circumvent them.

#### **Value error**

The following lines are printed on the terminal prompt during the execution of the tool: ValueError: Buffer dtype mismatch, expected 'Python object' but got 'long' Exception ignored in: 'pandas. libs.lib.is bool array' ValueError: Buffer dtype mismatch, expected 'Python object' but got 'long' ValueError: Buffer dtype mismatch, expected 'Python object' but got 'long' Exception ignored in: 'pandas.\_libs.lib.is\_bool\_array' ValueError: Buffer dtype mismatch, expected 'Python object' but got 'long'

Such "error" is actually a warning about the data type that is being used in the conversion of the log data (usually strings and numbers) into categorical data (used by the embedded algorithm that performs the prediction). This does not affect prediction performance and should be removed in a coming release.

#### **Selection of parameter class\_weight in [XXX\_randomForest]**

The parameter class weight allows for equalizing the relevance of the classes. It is especially useful when in State prediction the number of TIMEOUT jobs is much lower than the number of COMPLETED, providing the user with another way of balancing the dataset. Four options are available for class weight: 'None', 'balanced', 'balanced subsample', and '{0: weight class 0, 1: weight\_class\_1, ...}', where weight\_class\_j for j=0,1,... can have any value greater or equal to zero.

In State prediction, if the user chooses class\_weight =  $\{0:$  weight\_class\_0, 1: weight\_class\_1 $\}$ while keeping cv=True (calculation of cross validation in [State\_algorithms]), the execution breaks and no prediction model is generated. This way, if using a dictionary like the one above to define custom weights for each class, make sure to turn off the calculation of cross validation. This issue will be fixed in the next release.

### **Error when executing tracking script using cron**

Empty output files when calling the tracking script using cron are due to missing environmental variables. This issue can be fixed by sourcing the profile directory before calling the tracking script in crontab file, e.g.:

30 23 \* \* \* source /etc/profile;/predictit/bin/tracking-script